# **BAB III**

# **LANDASAN TEORI**

#### **A. Manajemen Proyek**

Manajemen proyek konstruksi adalah merencanakan, mengorganisir, memimpin, dan mengendalikan sumberdaya untuk mencapai sasaran jangka pendek yang telah ditentukan (Soeharto,1999).

Menurut Soeharto (1999), tujuan dari proses manajemen proyek adalah sebagai berikut :

- 1. Agar semua rangkaian kegiatan tersebut tepat waktu, dalam hal ini tidak terjadi keterlambatan penyelesaian suatu proyek.
- 2. Biaya yang sesuai, maksudnya agar tidak ada biaya tambahan lagi di luar dari perencanaan biaya yang telah direncanakan.
- 3. Kualitas sesuai dengan persyaratan.
- 4. Proses kegiatan sesuai persyaratan.

Manajemen konstruksi adalah sebuah ilmu yang mempelajari penempatan sumber daya yang dilakukan oleh manajer atau pimpinan proyek sehingga dapat dipergunakan sebaik-baiknya. Adapun sumber daya yang dibutuhkan dalam dunia kontruksi meliputi tenaga kerja, peralatan, material, dan juga sumber dana. Dalam pelaksanaannya manajemen konstruksi berfokus pada proses perencanaan dan kontrol dari sumber daya yang didasarkan pada acuan yang telah ditetapkan pada proyek tersebut (Halpin, 2009).

#### **B. Penjadwalan Proyek**

Jadwal adalah penjabaran perencanaan proyek menjadi urutan langkahlangkah pelaksanaan pekerjaan untuk mencapai sasaran. Pada jadwal telah dimasukkan faktor waktu. Metode menyusun jadwal yang terkenal adalah analisis jaringan (*network*), yang digambarkan dalam suatu grafik hubungan urutan pekerjaan proyek. Pekerjaan yang harus mendahului atau didahului oleh pekerjaan lain diidentifikasi dalam kaitannya dengan waktu. Jaringan kerja ini sangat berguna untuk perencanaan dan pengendalian proyek (Soeharto, 1997).

Heizer dan Render (2009) menyatakan bahwa penjadwalan proyek memiliki beberapa tujuan, diantaranya adalah :

- 1 Untuk menunjukkan hubungan masing-masing pekerjaan dengan pekerjaan lain dan untuk keseluruhan proyek.
- 2 Untuk mengidentifikasi tingkat hubungan antara pekerjaan
- 3 Untuk mendorong pengaturan terhadap realistis waktu dan perkiraan biaya untuk setiap pekerjaan.
- 4 Untuk membantu membuat menjadi lebih baik menggunakan pekerja, uang, dan material dengan mengidentifikasi lintasan kritis dalam proyek.

## **C. Metode** *Critical Path Method (CPM)*

CPM (*Critical Path Method*) adalah suatu metode dengan menggunakan arrow diagram dalam menentukan lintasan kritis sehingga kemudian disebut juga sebagai diagram lintasan kritis. CPM menggunakan satu angka estimasi durasi kegiatan yang tertentu (*deterministic*), selain itu di dalam CPM dikenal adanya EET (*Earliest Event Time*) dan LET (*Last Event Time*), serta *Total Float* dan *Free Float*. EET adalah peristiwa paling awal atau waktu tercepat dari suatu kegiatan, sedangkan LET adalah peristiwa paling akhir atau waktu paling lambat dari suatu kegiatan. Metode CPM membantu mendapatkan lintasan kritis, yaitu lintasan yang menghubungkan kegiatan – kegiatan kritis, atau dengan kata lain lintasan kritis adalah lintasan kegiatan yang tidak boleh terlambat ataupun mengalami penundaan pelaksanaan karena keterlambatan tersebut akan menyebabkan keterlambatan pada waktu total penyelesaian proyek

#### **D. Metode Pertukaran Waktu dan Biaya** *(Duration Cost Trade Off)*

Di dalam perencanaan suatu proyek disamping variabel waktu dan sumber daya, variabel biaya (*cost*) mempunyai peranan yang sangat penting. Biaya (*cost*) merupakan salah satu aspek penting dalam manjemen, dimana biaya yang timbul harus dikendalikan seminim mungkin. Pengendalian biaya harus memperhatikan faktor waktu, karena terdapat hubungan yang erat antara waktu penyelesaian proyek dengan biaya-biaya proyek yang bersangkutan.

Sering terjadi suatu proyek harus diselesaikan lebih cepat daripada waktu normalnya. Dalam hal ini pimpinan proyek dihadapkan kepada masalah bagaimana mempercepat penyelesaian proyek dengan biaya minimum. Oleh karena itu perlu dipelajari terlebih dahulu hubungan antara waktu dan biaya. Analisis mengenai pertukaran waktu dan biaya disebut dengan *Time Cost Trade Off* ( Pertukaran Waktu dan Biaya).

Di dalam analisa *duration cost trade off* ini dengan berubahnya waktu penyelesaian proyek maka berubah pula biaya yang akan dikeluarkan. Apabila waktu pelaksanaan dipercepat maka biaya langsung proyek akan bertambah dan biaya tidak langsung proyek akan berkurang.

Ada beberapa macam cara yang dapat digunakan untuk melaksanakan percepatan penyeleseian waktu proyek. Cara-cara tersebut antara lain :

1. Penambahan jumlah jam kerja (kerja lembur).

Kerja lembur (*working time*) dapat dilakukan dengan menambah jam kerja perhari, tanpa menambah pekerja. Penambahan ini bertujuan untuk memperbesar produksi selama satu hari sehingga penyelesaian suatu aktivitas pekerjaan akan lebih cepat. Yang perlu diperhatikan di dalam penambahan jam kerja adalah lamanya waktu bekerja seseorang dalam satu hari. Jika seseorang terlalu lama bekerja selama satu hari, maka produktivitas orang tersebut akan menurun karena terlalu lelah.

2. Penambahan tenaga kerja

Penambahan tenaga kerja dimaksudkan sebagai penambahan jumlah pekerja dalam satu unit pekerja untuk melaksanakan suatu aktivitas tertentu tanpa menambahkan jam kerja. Dalam penambahan jumlah tenaga kerja yang perlu diperhatikan adalah ruang kerja yang tersedia apakah terlalu sesak atau cukup lapang, karena penambahan tenaga kerja pada suatu aktivitas tidak boleh mengganggu pemakaian tenaga kerja untuk aktivitas yang lain yang sedang berjalan pada saat yang sama. Selain itu, harus diimbangi pengawasan karena ruang kerja yang sesak dan pengawasan yang kurang akan menurunkan produktivitas pekerja.

3. Pergantian atau penambahan peralatan

Penambahan peralatan dimaksudkan untuk menambah produktivitas. Namun perlu diperhatikan adanya penambahan biaya langsung untuk mobilitas dan demobilitas alat tersebut. Durasi proyek dapat dipercepat dengan pergantian peralatan yang mempunyai produktivitas yang lebih tinggi. Juga perlu diperhatikan luas lahan untuk menyediakan tempat bagi peralatan tersebut dan pengaruhnya terhadap produktivitas tenaga kerja.

4. Pemilihan sumber daya manusia yang berkualitas

Sumber daya manusia yang berkualitas adalah tenaga kerja yang mempunyai produktivitas yang tinggi dengan hasil yang baik. Dengan mempekerjakan tenaga kerja yang berkualitas, maka aktivitas akan lebih cepat diselesaikan.

5. Penggunaan metode konstruksi yang efektif

Metode konstruksi berkaitan erat dengan sistem kerja dan tingkat penguasaan pelaksana terhadap metode tersebut serta ketersedian sumber daya yang dibutuhkan.

#### **E. Penambahan Jam Kerja (Lembur)**

Salah satu strategi untuk mempercepat waktu penyelesaian proyek adalah dengan menambah jam kerja (lembur). Penambahan dari jam kerja (lembur) ini sangat sering dilakukan dikarenakan dapat memberdayakan sumber daya yang sudah ada di lapangan dan cukup dengan mengefisienkan tambahan biaya yang akan dikeluarkan oleh kontraktor. Biasanya waktu kerja normal pekerja adalah 7 jam (dimulai pukul 08.00 dan selesai pukul 16.00 dengan satu jam istirahat), kemudian jam lembur dilakukan setelah jam kerja normal selesai.

Berdasarkan Keputusan Menteri Tenaga Kerja dan Transmigrasi Republik Indonesia Nomor KEP. 102/MEN/VI/2004 pasal 3, waktu kerja lembur hanya dapat dilakukan paling banyak 3 (tiga) jam dalam 1 (satu) hari dan 14 (empat belas) jam dalam 1 (satu) minggu.

Penambahan jam kerja (lembur) bisa dilakukan dengan melakukan penambahan 1 jam, 2 jam, dan 3 jam sesuai dengan waktu penambahan yang diinginkan. Semakin besar penambahan jam lembur dapat menimbulkan penurunan produktivitas, nilai koefisien penurunan produktivitas tersebut dapat dilihat pada Tabel 3.1.

| I WOOL OIL INOOIDDIOIL I QIIGIGHIGHI I LOGGAIGH TIGGO OT WORLD WRIGHT |                                   |                |  |  |  |  |  |  |  |  |  |
|-----------------------------------------------------------------------|-----------------------------------|----------------|--|--|--|--|--|--|--|--|--|
| Jam Lembur                                                            | Penurunan Indeks<br>Produktivitas | Prestasi Kerja |  |  |  |  |  |  |  |  |  |
| 1 Jam                                                                 |                                   |                |  |  |  |  |  |  |  |  |  |
| 2 Jam                                                                 |                                   |                |  |  |  |  |  |  |  |  |  |
| 3 Jam                                                                 |                                   |                |  |  |  |  |  |  |  |  |  |

Tabel 3.1 Koefisien Penurunan Produktivitas *Crash Duration*

Dari uraian tersebut dapat ditulis sebagai berikut ini:

1 Produktivitas harian

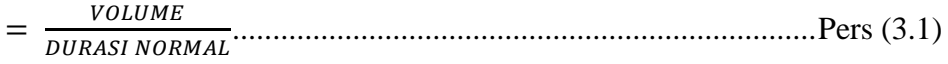

2 Produktivitas tiap jam

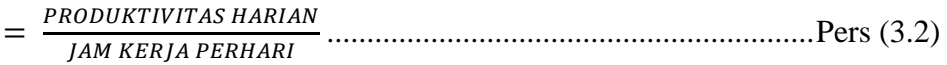

## 3 Produktivitas harian sesudah crash

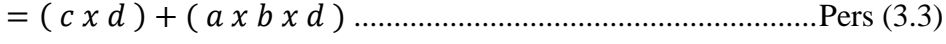

dengan:

- $a =$  lama penambahan jam kerja (lembur)
- $b = k$ oefisien penurunan produktivitas akibat penambahan jam kerja (lembur)

 $c =$  Jam Kerja Perhari

 $d =$  Produktivitas Tiap Jam

4 *Crash Duration*

 $= \frac{1000 \text{ K}}{PRODU K TIVITAS HARIAN SESUDAH CRASH}$ **VOLUME** 

Penambahan waktu kerja akan menambah besar biaya untuk alat berat maupun tenaga kerja dari biaya normal. Berdasarkan Keputusan Menteri Tenaga Kerja dan Transmigrasi Republik Indonesia Nomor KEP. 102/MEN/VI/2004 pasal 11 standar upah untuk lembur. Diperhitungkan bahwa upah penambahan kerja bervariasi.

Apabila kerja lembur dilakukan pada hari kerja untuk jam kerja lembur pertama harus dibayar upah sebesar 1,5 (satu setengah) kali upah sejam, sedangkan ntuk setiap jam kerja lembur berikutnya harus dibayar upah sebesar 2 (dua) kali upah sejam.

#### **F. Penambahan Alat Berat**

Dalam penambahan jumlah alat berat yang perlu diperhatikan adalah ruang kerja yang tersedia apakah terlalu sesak atau cukup lapang, karena penambahan alat berat pada suatu aktivitas tidak boleh mengganggu pemakaian alat berat untuk aktivitas yang lain yang sedang berjalan pada saat yang sama. Jika penambahan alat dilakukan, maka secara logika penambahan tenaga kerja juga akan bertambah. Maka dari itu, harus diimbangi pengawasan karena ruang kerja yang sesak dan pengawasan yang kurang akan menurunkan produktivitas pekerja. Hal ini tentu akan sangat berpengaruh dalam proses pelaksanaan suatu proyek. Untuk bangunan gedung memang sulit apabila dilakukan penambahan alat, dikarenakan lahan yang terbatas, alat berat sulit dalam mobilisasi dan dapat mengganggu pekerjaan lainnya. Pada proyek jalan tentu berbeda dengan proyek gedung, proyek jalan memungkinkan akan dapat dilakukan penambahan alat berat, dikarenakan lahan dalam proses pembangunan jalan cukup luas untuk mobilisasi alat, dan proses pekerjaannya juga dapat dibagi menjadi beberapa *stasioning*.

Perhitungan untuk penambahan alat berat dirumuskan sebagai berikut ini :

1 Jumlah alat berat normal

$$
= \frac{KOEFISIEN ALAT BERAT XVOLUME}{DURASI NORMAL}
$$

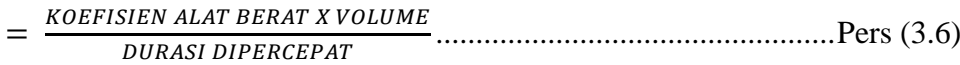

Dari rumus di atas maka akan diketahui jumlah alat berat normal dan jumlah penambahan alat berat akibat percepatan durasi proyek. Untuk perhitungan penambahan tenaga kerja caranya sama dengan perhitungan penambahan alat berat yang telah diuraikan diatas. Perhitungan penambahan alat berat tersebut dinyatakan dalam satuan unit/hari.

## **G. Biaya Proyek**

Perkiraan biaya memegang peranan penting dalam penyelenggaraan suatu proyek. Segala sesuatu mengenai penyelenggaraan kegiatan proyek mulai dari tahap perencanaan, pelaksanaan, dan pengendalian akan dihitung dalam nilai uang, maka pengalaman dan ketelitian akan sangat penting dalam perhitungan penyusunan perkiraan biaya proyek (Soeharto,1997). Biaya yang berhubungan dengan pembiayaan suatu proyek konstruksi dapat dibedakan menjadi dua jenis yaitu biaya langsung *(direct cost)* dan biaya tidak langsung *(indirect cost)*.

# **1. Biaya Langsung** *(Direct Cost)*

Biaya langsung (*direct cost*) adalah semua biaya yang dikeluarkan secara langsung berhubungan dengan pekerjaan konstruksi di lapangan, termasuk biaya untuk tenaga kerja (menggaji buruh, mandor, pekerja) material dan bahan yang diperlukan serta biaya untuk pemakaian peralatan yang mempunyai hubungan erat dengan aktivitas proyek.

Asriah dan Sukmawati (Kuddi, 2015) menyatakan bahwa biaya langsung terdiri atas tiga komponen, yaitu:

a. Biaya Material

Estimasi biaya material meliputi perhitungan seluruh kebutuhan volume dan biaya material yang digunakan untuk setiap komponen bangunan, baik material pekerjaan pokok maupun penunjag. Yang dimaksud dengan

kebutuhan material pekerjaan pokok yaitu kebutuhan material berdasarkan pada volume pekerjaan terpasang sesuai dengan spesifikasi dan gambar kerja yang diberikan oleh pemberi kerja.

b. Biaya Tenaga Kerja

Biaya upah tenaga kerja bervariasi berdasarkan pengalaman, pendidikan, letak geografis waktu dan faktor-faktor lain misalnya: kerja lembur dan harihari besar. Seperti diketahui dalam struktur tenaga kerja dikenal posisi mandor, tukang, kepala tukang dan pekerja yang keseluruhannya perlu diperhatikan kemampuan dan produktivitasnya dalam menangani suatu pekerjaan.

c. Biaya Peralatan

Estimasi biaya peralatan meliputi pembelian atau penyewaan, mobilisasi, demobilisasi, transportasi, memasang, membongkar, dan mengoperasikan selama proyek berlangsung. Dalam mengestimasikan biaya peralatan, perlu diperhatikan jenis peralatan yang akan digunakan sehingga kita dapat menghitung biaya pemilikan dan operasional alat tersebut.

## **2. Biaya Tidak Langsung** *(Indirect Cost)*

Biaya tidak langsung (indirect cost) adalah biaya yang diperlukan pada suatu proyek yang tidak dapat dihubungkan/terpisah dengan aktifitas tertetu pada proyek tersebut dan beberapa kasus tidak dapat dihubungkan dengan proyekproyek tertentu.

Biaya tidak langsung adalah pengeluaran untuk manaejemen, supervisor, dan pembayaran material serta jasa untuk pengadaan bagian proyek yang tidak akan menjadi instalasi atau produk permanen, tetapi diperlukan dalam proses pembangunan proyek. Biaya tidak langsung meliputi anatara lain : gaji tetap, dan tunjangan bagi tim manajemen, kendaraan dan peralatan konstruksi, pembangunan fasilitas sementar, pengeluaran umum, laba, *overhead,* dan pajak (Mointi, 2010).

Dalam menentukan besarnya biaya tidak langsung dalam sebuah proyek digunakan Pemodelan Algoritma Genetika oleh Jayadewa (2013) yaitu dengan persamaan *Interpretasi Model* adalah sebagai berikut :

 = −0,95 − 4,888 (ln(1 – 0,21)– ln(2)) + ε ………………...Pers (3.7) dengan :

 $xI =$  Nilai Proyek

*x2* = Durasi Pelaksanaan Proyek

Persamaan tersebut memiliki konsep yakni semakin besar nilai proyek maka rasio biaya tidak langsung semakin kecil dan semakin lama durasi waktu pelaksanaan proyek rasio biaya tak langsung yang dikeluarkan semakin besar, sebagai contoh kantor lapangan (*site office*), kantor lapangan biasanya disewa bulanan. Biaya dari sewa kantor dan biaya tidak langsung yang lain akan meningkat sesuai dengan berapa waktu pelaksanaan proyek tersebut.

#### **H. Hubungan Antara Biaya dan Waktu**

Biaya total proyek sama dengan penjumlahan dari biaya langsung dan biaya tidak langsung. Biaya total proyek sangat bergantung dari waktu penyelesaian proyek. Hubungan antara biaya dengan waktu dapat dilihat pada Gambar 3.1. Titik A pada gambar menunjukkan kondisi normal, sedangkan titik B menunjukkan kondisi dipercepat. Garis yang menghubungkan antar titik tersebut disebut dengan kurva waktu biaya. Gambar 3.1 memperlihatkan bahwa semakin besar penambahan jumlah jam kerja (lembur) maka akan semakin cepat waktu penyelesain proyek, akan tetapi sebagai konsekuesinya maka terjadi biaya tambahan yang harus dikeluarkan akan semakin besar. Gambar 3.2 menunjukkan hubungan biaya langsung, biaya tak langsung dan biaya total dalam suatu grafik dan terlihat bahwa biaya optimum didapat dengan mencari total biaya proyek yang terkecil. Menurut Yana (2009) hubungan semacam ini disebabkan karena setiap percepatan durasi proyek membutuhkan tambahan biaya langsung yang digunakan untuk menambah tingkat produktivitas kerja, menambah peralatan, mengganti metode kerja, dan lain-lain. Antara waktu penyelesaian proyek normal dan dipercepat mengakibatkan perubahan terhadap biaya total proyek.

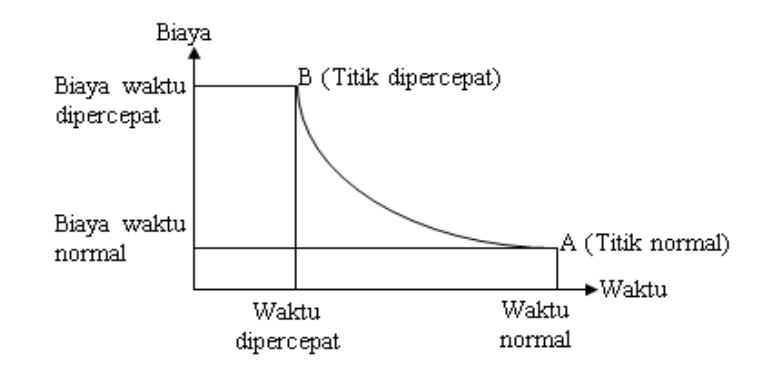

Gambar 3.1 Hubungan waktu-biaya normal dan dipercepat untuk suatu

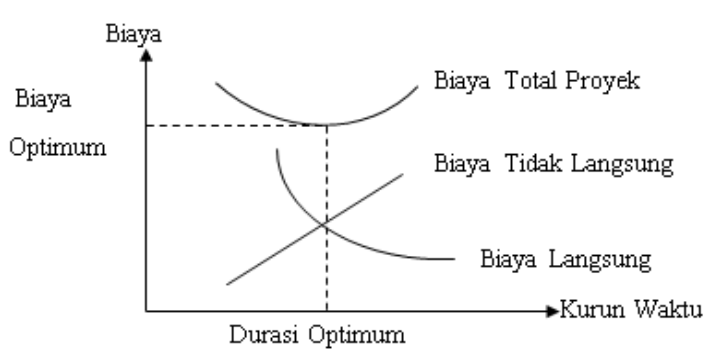

kegiatan (Soeharto, 1997).

Gambar 3.2 Hubungan biaya langsung, biaya tak langsung dan biaya total proyek (Soeharto, 1997).

# **I. Biaya Denda**

Keterlambatan penyelesaian proyek akan menyebabkan kontaktor terkena sanksi berupa denda yang telah disepakati dalam dokumen kontrak. Berdasarkan Perpres Nomor 70 Tahun 2012 Pasal 120 menyatakan bahwa "Selain perbuatan atau tindakan sebagaimana dimaksud dalam Pasal 118 ayat (1), Penyedia Barang/Jasa yang terlambat menyelesaikan pekerjaan dalam jangka waktu sebagaimana ditetapkan dalam Kontrak karena kesalahan Penyedia Barang/Jasa, dikenakan denda keterlambatan sebesar 1/1000 (satu perseribu) dari nilai Kontrak atau nilai bagian Kontrak untuk setiap hari keterlambatan".

Besarnya biaya denda umumnya dihitung sebagai berikut :

Total denda = total waktu akibat keterlambatan  $\times$  denda perhari akibat

Keterlambatan

## **J. Program** *Microsoft Project*

Program *Microsoft Project* adalah sebuah aplikasi program pengolah lembar kerja untuk manajemen suatu proyek, pencarian data, serta pembuatan grafik. Kegiatan manajemen berupa suatu proses kegiatan yang akan mengubah *input* menjadi *output* sesuai tujuannya. Input mencakup unsur-unsur manusia, material, mata uang, mesin/alat dan kegiatan-kegiatan. Seterusnya diproses menjadi suatu hasil yang maksimal untuk mendapatkan informasi yang di inginkan sebagai pertimbangan untuk pengambilan keputusan. Dalam proses diperlukan perencanaan, pengorganisasian, dan pengendalian.

Beberapa jenis metode manajemen proyek yang di kenal saat ini, antara lain CPM (*Critical Path Method*), PERT (*Program Evaluation Review Technique*), dan *Gantt Chart*. *Microsoft Project* adalah penggabungan dari ketiganya. *Microsoft project* juga merupakan sistem perencanaan yang dapat membantu dalam menyusun penjadwalan (*scheduling*) suatu proyek atau rangkaian pekerjaan. *Microsoft project* juga membantu melakukan pencatatan dan pemantauan terhadap pengguna sumber daya (*resource*), baik yang berupa sumber daya manusia maupun yang berupa peralatan.

Tujuan penjadwalan dalam *Microsoft Project* adalah :

- 1. Mengetahui durasi kerja proyek.
- 2. Membuat durasi optimum.
- 3. Mengendalikan jadwal yang dibuat.
- 4. Mengalokasikan sumber daya (*resources*) yang digunakan.

Komponen yang di butuhkan pada jadwal adalah :

- 1. Kegiatan (rincian tugas, tugas utama).
- 2. Durasi kerja untuk tiap kegiatan.
- 3. Hubungan kerja tiap kegiatan.
- 4. *Resources* (tenaga kerja pekerja dan bahan).

Yang dikerjakan oleh *Microsoft Project* antara lain :

- 1. Mencatat kebutuhan tenaga kerja pada setiap sektor.
- 2. Mencatat jam kerja para pegawai, jam lembur.
- 3. Menghitung pengeluaran sehubungan dengan ongkos tenaga kerja, memasukkan biaya tetap, menghitung total biaya proyek.
- 4. Membantu mengontrol pengguna tenaga kerja pada beberapa pekerjaan untuk menghindari *over allocation* (kelebihan beban penggunaan tenaga kerja).

Program *Microsoft project* memiliki beberapa macam tampilan layar, namun sebagai *default* setiap kali membuka file baru, yang akan ditampilkan adalah *Gantt Chart View*. Tampilan *Gantt Chart View* dapat dilihat pada Gambar 3.3.

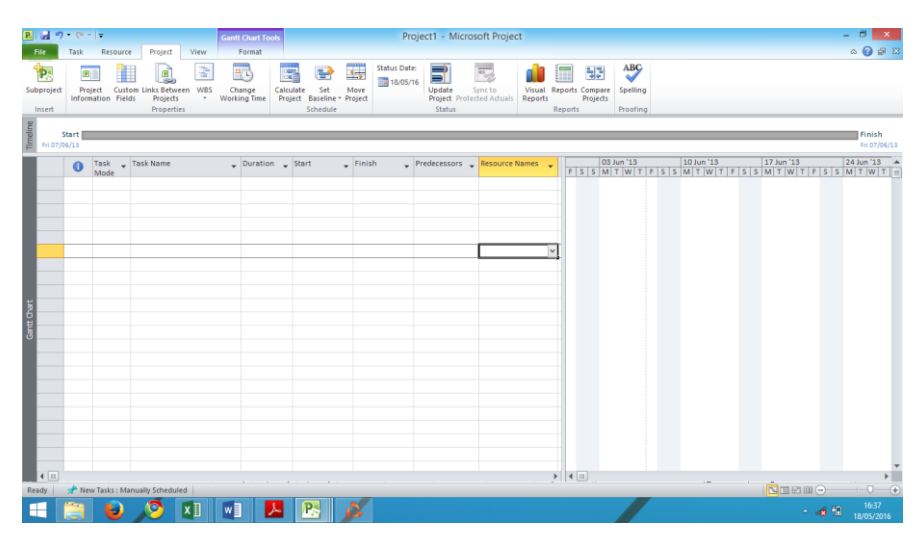

Gambar 3.3 Tampilan layar *Gantt Chart View*.

*1. Task*

*Task* adalah salah satu bentuk lembar kerja dalam *Microsoft Project* yang berisi rincian pekerjaan sebuah proyek.

*2. Duration*

*Duration* merupakan jangka waktu yang diperlukan untuk menyelesaikan suatu pekerjaan.

*3. Start*

*Start* merupakan nilai tanggal dimulainya suatu pekerjaan sesuai perencanaan jadwal proyek.

*4. Finish*

Dalam *Microsoft Project* tanggal akhir pekerjaan disebut *finish*, yang akan diisi secara otomatis dari perhitungan tanggal mulai (*start*) ditambah lama pekerjaan (*duration*).

# *5. Predecessor*

*Predecessor* merupakan hubungan keterkaitan antara satu pekerjaan dengan pekerjaan lain. Terdapat 4 macam hubungan antar pekerjaan, yaitu :

a. FS (*Finish to Start*)

Suatu pekerjaan (B) baru boleh dimulai jika pekerjaan yang lain (A) selesai, dapat dilihat pada Gambar 3. 4.

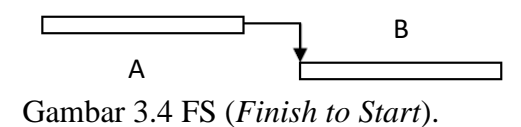

b. FF (*Finish to Finish*)

Suatu pekerjaan (A) harus selesai bersamaan dengan selesainya pekerjaan lain (B), dapat dilihat pada Gambar 3.5.

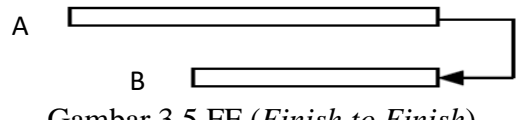

Gambar 3.5 FF (*Finish to Finish*).

c. SS (*Start to Start*)

Suatu pekerjaan (B) harus dimulai bersamaan dengan pekerjaan lain (A), dapat dilihat pada Gambar 3.6.

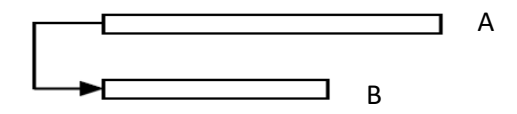

Gambar 3.6 SS (*Start to Start*).

d. SF (*Start to Finish*)

Suatu pekerjaan (A) baru boleh diakhiri jika pekerjaan lain (B) dimulai, dapat dilihat pada Gambar 3.7.

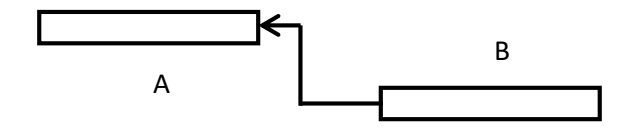

Gambar 3.7 SF (*Start to Finish*).

Berikut ini tahapan dalam menganalisis menggunakan *Microsoft. Project 2010 :*

- 1. Pengaturan Awal.
	- a. Membuka *Ms.Project*

Langkah-langkah membuka *Microsoft Project* yaitu Klik *Start* – Klik *All Program* – Klik *folder Microsoft Office* – Klik *Microsoft Office Project 2010*

| 四日の やっす                       |                         | Task Resource Project View                                                                                                    |         | <b>Garnt Chart Tool</b><br>Format     |                |           |                                                                                                    | Arrizkafamilia_20140110179 - Microsoft Project                |                  |                                                                                                    |                                   |              |  |            |                                                                                                    |                         |                                                                                        | $\begin{picture}(20,20) \put(0,0){\line(1,0){15}} \put(15,0){\line(1,0){15}} \put(15,0){\line(1,0){15}} \put(15,0){\line(1,0){15}} \put(15,0){\line(1,0){15}} \put(15,0){\line(1,0){15}} \put(15,0){\line(1,0){15}} \put(15,0){\line(1,0){15}} \put(15,0){\line(1,0){15}} \put(15,0){\line(1,0){15}} \put(15,0){\line(1,0){15}} \put(15,0){\line(1$ |  |
|-------------------------------|-------------------------|----------------------------------------------------------------------------------------------------|---------|---------------------------------------|----------------|-----------|----------------------------------------------------------------------------------------------------|---------------------------------------------------------------|------------------|----------------------------------------------------------------------------------------------------|-----------------------------------|--------------|--|------------|----------------------------------------------------------------------------------------------------|-------------------------|----------------------------------------------------------------------------------------|----------------------------------------------------------------------------------------------------|--|
| Gant<br>Chart<br>View         | Paste<br>Start III      | & Cut<br><b>Copy</b> *<br>$\blacktriangleright$ Format Painter $\parallel$ <b>B</b> $\parallel$ <b>U</b><br>Clipboard Font G. | Calibri | $\Delta - \Delta = \overline{\Delta}$ |                | Schedule: | Mark on Track -<br>Respect Links<br>$\overline{\mathbf{F}}$ $\overline{\mathbf{G}}$ $\overline{\mathbf{H}}$ $\overline{\mathbf{H}}$ | Manually Auto<br>Schedule Schedule                            | $\sim$<br>Tasks: | $\gamma$ $\eta$<br>Inspect Move Mode Task Summary Milestone Deliverable Information (1) Add to Timeline | and the control of the control of | --<br>Insert |  |            | $\begin{tabular}{ c c c c } \hline & Notes \\ \hline \hline & Details \\ \hline \end{tabular}$<br>Properties |                         | Care di Find +<br>US 2 Clear =<br>Scroll $\overline{\bigoplus}$ Fill $\ast$<br>Editing | <b>I</b> Finish                                                                                                    |  |
| Tree's                        | Wed 08/03/17<br>$\circ$ | Task - Task Name<br>Mode -                                                                                                    |         |                                       | Duration Start |           | Finish                                                                                                    | $-$ Feb $17$<br>MTWTFFSSMTWTFSSMTWTFSSMTWTFSSMTWTFSSMTWTFSSMT |                  | 05 Mar '17                                                                                              |                                   | 12 Mar '17   |  | 19 Mar '17 |                                                                                                    | 26 Mar '17              |                                                                                        | Wed 08/03/17<br>02 Apr '17 <sup>4</sup>                                                                                                    |  |
| Gant Chart                    |                         | lф                                                                                                    |         |                                       |                |           |                                                                                                    |                                                               |                  |                                                                                                    |                                   |              |  |            |                                                                                                    |                         |                                                                                        |                                                                                                    |  |
| $\frac{1}{2}$ 4 $\frac{1}{2}$ |                         |                                                                                                    |         |                                       |                |           |                                                                                                    | $\blacktriangleright$ 4 $\equiv$                              |                  |                                                                                                    |                                   |              |  |            |                                                                                                    |                         |                                                                                        |                                                                                                    |  |
|                               |                         | Ready Sew Tasks: Manually Scheduled                                                                                           |         |                                       |                |           |                                                                                                    |                                                               |                  |                                                                                                    |                                   |              |  |            |                                                                                                    | <b>IN IT ES LUI (-)</b> |                                                                                        | (1)(4)                                                                                                    |  |

Gambar 3.8 Tampilan utama *Microsoft Office Project 2010*

b. Pengaturan tanggal mulai *Project*

Langkah-langkah pengoperasiannya adalah sebagai berikut : Klik *Menu Project*, Klik *Sub Menu Project Information*, Kemudian muncul *Sub Menu Project Information*, ganti bagian *Start Date* sesuai tanggal mulai proyek, Klik *Ok.*

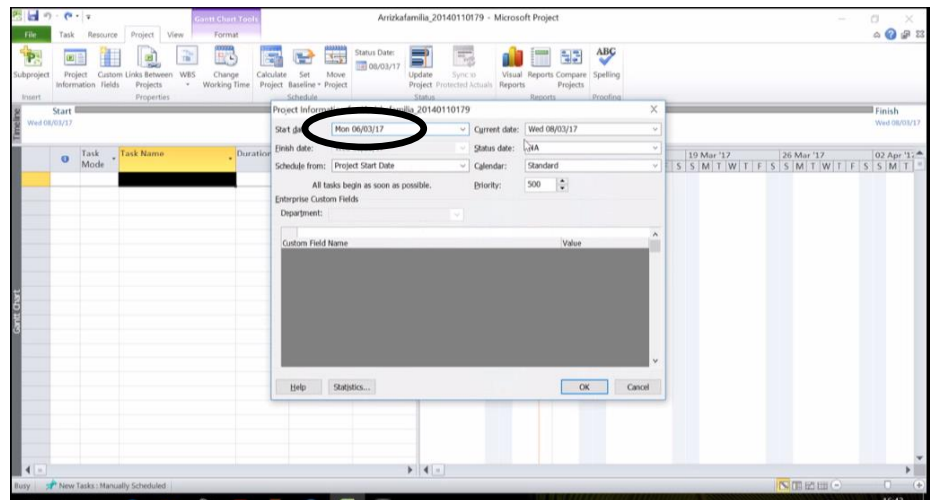

Gambar 3.9 Tampilan menu *Project Information*

c. Pengaturan jadwal hari dan jam kerja

Langkah langkahnya yaitu klik menu *Project* kemudian muncul tampilan *Change Working Time* lalu klik *Menu Work Weeds* kemudian klik *Menu Details*

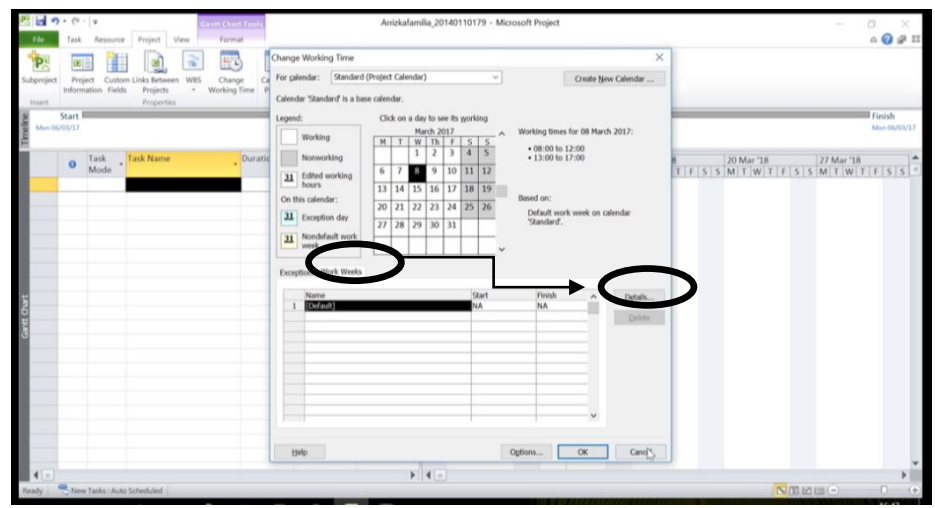

Gambar 3.10 Tampilan *Menu* untuk *Edit* Informasi *Project*

Setelah muncul *Sub Menu Details* kemudian pilih berapa hari bekerja dalam satu minggu dengan cara tekan tombol *Ctrl* kemudian pilih hari pada *Select Day(s)* lalu pilih jam bekerja dalam satu hari yang terdapat dalam tabel, setelah itu pilih *Set Day(s) To These Specific Working Times* kemudian klik *Ok.*

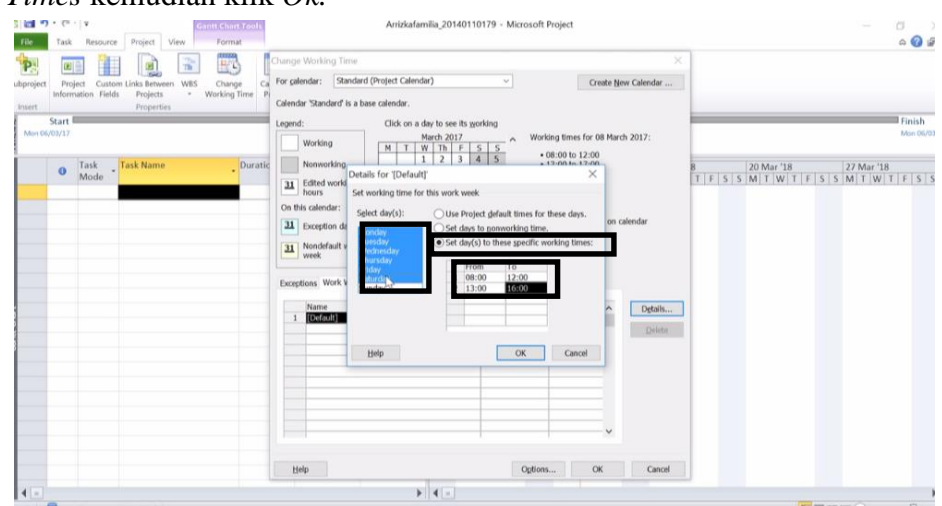

Gambar 3.11 Tampilan *Sub Menu Details*

Setelah itu klik M*enu Options* maka akan muncul tampilan *Project Options* lalu pilih *Tool Display* kemudian pilih *IDR* pada kolom

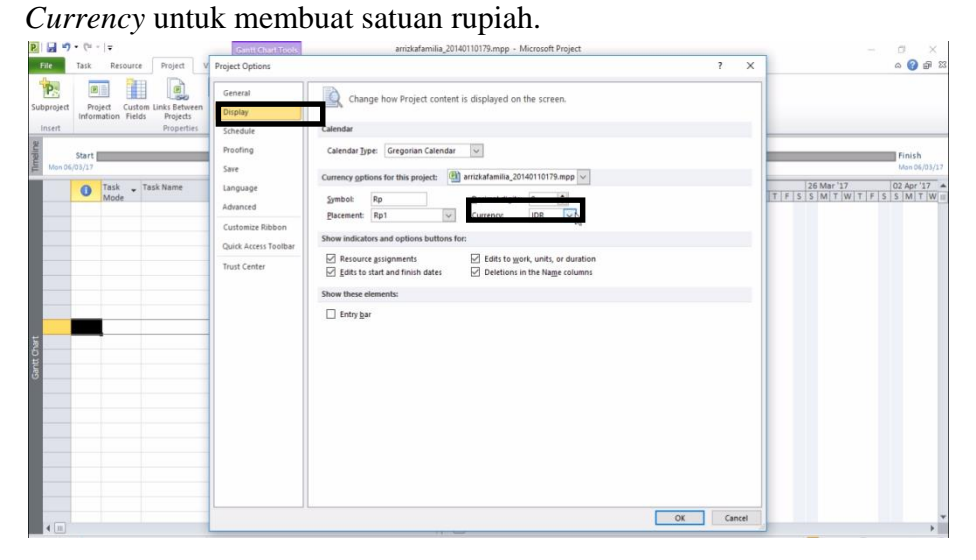

Gambar 3.12 Tampilan *Display* pada S*ub Menu Project Options*

d. Selanjutnya mengatur *Schedule*, maka pilih *Tool Schedule* kemudian ubah kolom-kolom yang perlu diganti, lalu klik *Ok*.

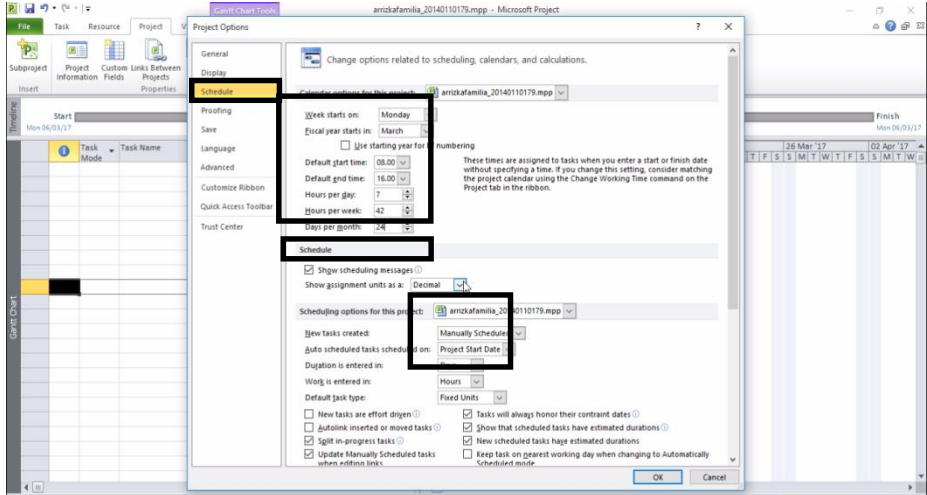

Gambar 3.13 Tampilan *Schedule* pada *Sub Menu Project Options*

- 2. Pembuatan Kerangka Kerja
	- a. Pembuatan kerangka kerja (pengisian pekerjaan, durasi) Pembuatan kerangka kerja adalah pengisian item pekerjaan *Ms.Project*, pengisian ini dilakukan dari *Taks Name* dan *Duration.*
		- 1) Menginput nama setiap item pekerjaan dan sub-pekerjaan pada kolom *Task name*.
		- 2) Item pekerjaan terdiri dari beberapa sub pekerjaan. Agar sesuai, maka arahkan kursor ke bagian taskname sampai kursor berbentuk tanda panah ke bawah  $\Box$ , kemudian klik sehingga terlihat kolom *Taskname* terpilih.
		- 3) Kemudian klik *Indent Task* **pada menu task. Sehingga** tampilannya akan menjadi seperti gambar 4.3. Pada gambar terlihat bagian persiapan posisi nya lebih kiri dan terdapat tanda  $\Box$ , itu berarti bagian persiapan merupakan pekerjaan dan yang menjorok ke kanan merupakan sub-pekerjaan.
		- 4) Karena pada bagian (c) semua item pekerjaan (selain persiapan) masih merupakan sub-item pekerjaan dari persiapan, maka pilih yang merupakan item pekerjaan, tahan tombol *Ctrl* pada keyboard dan klik yang merupakan bagian item pekerjaan.
		- 5) Klik *Outdent Task*  $\left| \frac{1}{2} \right|$  agar item pekerjaan yang dipilih bergeser ke kiri (sehingga dari item sub-pekerjaann berubah menjadi item pekerjaan). Sebagai catatan, sub-pekerjaan akan otomatis menjadi bagian dari item pekerjaan di atasnya. Terlihat, sub-item pekerjaan galian tanah fondasi, urugan pasir, pasangan fondasi dan urugan tanah yang awalnya termasuk pada bagian item pekerjaan persiapan, karena pekerjaan fondasi menjadi item pekerjaan (di geser ke kiri dengan perintah *outdent task*) maka sub-item pekerjaan galian tanah fondasi, urugan pasir, pasangan fondasi dan urugan tanah menjadi bagian dari pekerjaan fondasi.

6) Menginput waktu durasi pada kolom *Durations*, hanya dimasukan pada bagian sub-item pekerjaan, durasi pada bagian pekerjaan akan dihitung secara otomatis sesuai dengan *Gantt Chart*.

Kemudian langkah untuk menampilkan jadwal di mulai dan selesainya pada tabel yaitu blok semua nama pekerjaan lalu buka *toolbar* pada *Task* kemudian pilih *menu Auto Schedule.*

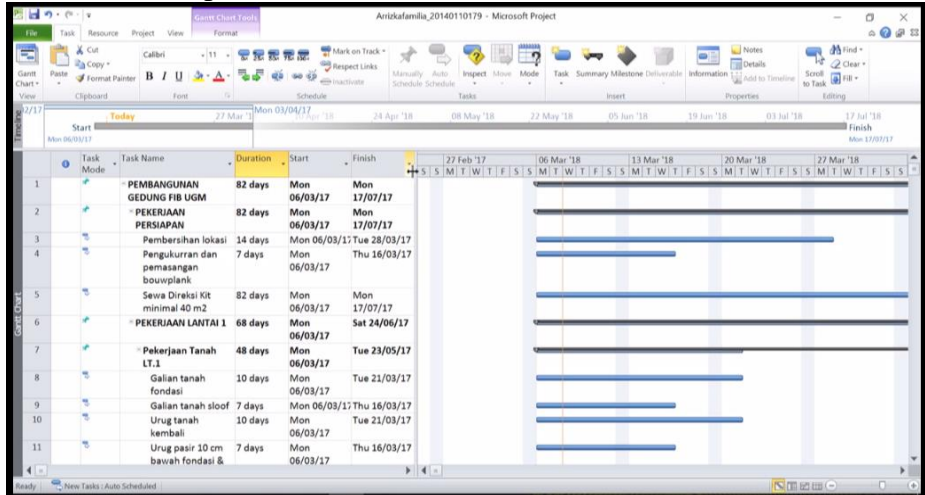

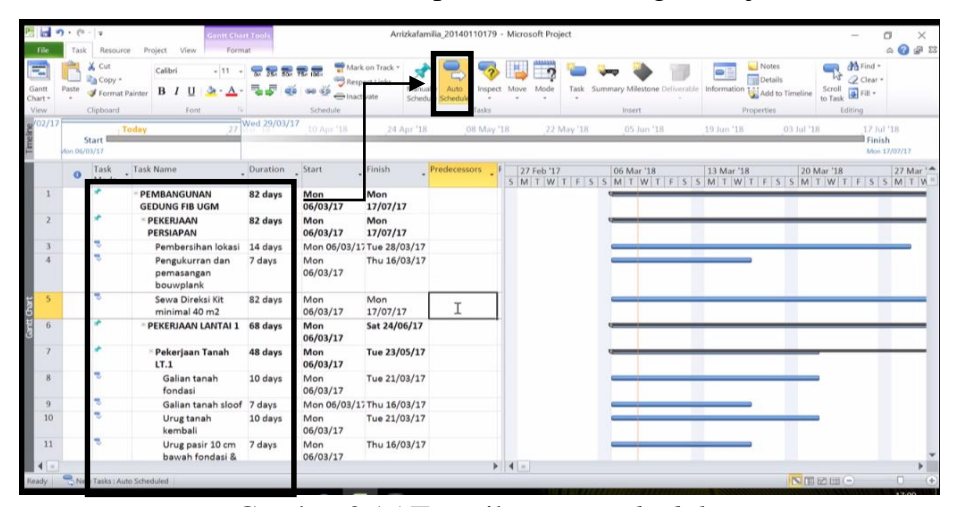

Gambar 3.14 Hasil pembuatan kerangka kerja

Gambar 3.15 Tampilan *auto schedule*

b. Penggabungan antara pekerjaan (*Predecessors & Successors*)

Untuk menggabungkan antar pekerjaan pada *Ms. Project* dapat dilakukan dengan men*drag* atau menulis pada *predecessors* salah satu pekerjaan ke *sub* pekerjaan lainnya

| File                            | $-9 - 0.7$<br>Resource<br>l'ask                         | <b>Santt Chart Tool</b><br>Project View<br>Format              |                   |                                                                                 |                                               | Arrizkafamilia 20140110179 - Microsoft Project |                                                                              |                                                          |                                                          | ő<br>$Q \in \mathbb{Z}$<br>۵ |
|---------------------------------|---------------------------------------------------------|----------------------------------------------------------------|-------------------|---------------------------------------------------------------------------------|-----------------------------------------------|------------------------------------------------|------------------------------------------------------------------------------|----------------------------------------------------------|----------------------------------------------------------|------------------------------|
| $=$<br>Gantt<br>Chart -<br>View | & Cut<br>Copy *<br>Paste<br>Format Painter<br>Clipboard | 安慰思思思<br>Calibri<br>$-11 -$<br>$B$ $I$<br>$\mathbf{H}$<br>Font | 60 63<br>Schedule | Mark on Track *<br>Respect Links<br>Manually<br><i><u><b>Shactivate</b></u></i> | Auto<br>Inspect<br>Schedule Schedule<br>Tasks |                                                | Task Summary Milestone Deliverable Information 137 Add to Timeline<br>Insert | Notes<br>$\bullet$ :<br><b>Details</b><br>Properties     | M Find -<br>Q Clear -<br>$\frac{1}{2}$ Fill +<br>Editing |                              |
|                                 | Start III                                               | Today                                                          | April             |                                                                                 |                                               | May                                            |                                                                              | lune                                                     | Finish                                                   |                              |
|                                 | Mon 06/03/17                                            |                                                                |                   |                                                                                 |                                               |                                                |                                                                              |                                                          |                                                          | Thu 08/06/17                 |
|                                 | Task<br>$\sigma$<br>Mode                                | Task Name                                                      | Duration Start    |                                                                                 | Finish                                        | Predecessors                                   | 21 Nov '17   02 Jan '17                                                      | 13 Feb '17 27 Mar '18 08 May '18 19 Jun '18 31 Jul '18 4 |                                                          |                              |
| 1                               |                                                         | PEMBANGUNAN GEDUNG FIB UGM 82 days                             |                   | Mon 06/03/17                                                                    | Thu 08/06/                                    |                                                | M<br>T S W S T                                                               | T<br>$\overline{S}$<br>W<br>$\mathsf{S}$                 | MFTSV<br>T                                               |                              |
|                                 |                                                         |                                                                |                   |                                                                                 |                                               |                                                |                                                                              |                                                          |                                                          |                              |
| $\overline{2}$                  |                                                         | <b>PEKERJAAN PERSIAPAN</b>                                     | 82 days           | Mon 06/03/17                                                                    | Thu 08/06/1                                   |                                                |                                                                              |                                                          |                                                          |                              |
| $3^{\circ}$                     | B                                                       | Pembersihan lokasi                                             | 14 days           | Mon 06/03/17                                                                    | Tue 21/03/1                                   |                                                |                                                                              |                                                          |                                                          |                              |
|                                 | ٩                                                       | Pengukurran dan pemasangan<br>bouwplank                        | 7 days            | Tue 11/04/17                                                                    | Tue 18/04/                                    | 8                                              |                                                                              |                                                          |                                                          |                              |
| $\mathsf{S}$                    | ٩                                                       | Sewa Direksi Kit minimal 40 m2                                 | 82 days           | Mon 06/03/17                                                                    | Thu 08/06/1                                   | 3SS:33FF                                       |                                                                              |                                                          |                                                          |                              |
| $\overline{6}$                  | в                                                       | - PEKERJAAN LANTAI 1                                           | 68 days           | Wed 22/03/17                                                                    | Thu 08/06/1                                   |                                                |                                                                              |                                                          |                                                          |                              |
| $\overline{7}$                  | ٩                                                       | * Pekerjaan Tanah LT.1                                         | 48 days           | Thu 30/03/17                                                                    | Wed 24/05/7                                   |                                                |                                                                              |                                                          |                                                          |                              |
| 8                               | ٦                                                       | Galian tanah fondasi                                           | 10 days           | Thu 30/03/17                                                                    | Mon 10/04/                                    | 7 14                                           |                                                                              |                                                          |                                                          |                              |
| $\overline{9}$                  | в                                                       | Galian tanah sloof                                             | 7 days            | Mon 03/04/17                                                                    | Mon 10/04/                                    | <b>SFF</b>                                     |                                                                              | ņ                                                        |                                                          |                              |
| 10                              | 明                                                       | Urug tanah kembali                                             | 10 days           | Mon 01/05/17                                                                    | Thu 11/05/1                                   | 15                                             |                                                                              |                                                          |                                                          |                              |
| 11                              | ٩                                                       | Urug pasir 10 cm bawah<br>fondasi & sloof                      | 7 days            | Thu 04/05/17                                                                    | Thu 11/05/1                                   | 10FF                                           |                                                                              |                                                          |                                                          |                              |
| 12                              | ۳                                                       | Rabat beton 7cm bawah<br>fondasi dan sloof                     | 3 days            | Mon 22/05/17                                                                    | Wed 24/05/                                    | 721                                            |                                                                              |                                                          |                                                          |                              |
| 13                              | ٩                                                       | Pekerjaan Fondasi LT.1                                         | 51 days           | Wed 22/03/17                                                                    | Fri 19/05/17                                  |                                                |                                                                              |                                                          |                                                          |                              |
| 14                              | ٩                                                       | Bor pile D600                                                  | 7 days            | Wed 22/03/17                                                                    | Wed 29/03/                                    | 73                                             |                                                                              |                                                          |                                                          |                              |

Gambar 3.16 Tampilan *predecesseors*

Jika pekerjaan setelahnya di mulai saat pekerjaan sebelumnya dimulai maka langkah pertama adalah *Double Klik* pada tanda panah penghubung antar pekerjaan, Setelah muncul *menu Task Dependency*  maka ubah kolom *Type* menjadi *Start to start* (SS) dan pada kolom *Lag* menjadi 0d. *Type* pekerjaan yang lain yaitu *Finish to Start* (pekerjaan dimulai setelah pekerjaan sebelumnya selesai), *Finish to Finish* ( pekerjaan yang selesai bersamaan), *Start to Finish* (pekerjaan B selesai saat pekerjaan A dimulai).

|                  | 图 回 り・0・1。                                 | <b>Santt Chart Tool</b>                    |                |                                                           | Arrizkafamilia 20140110179 - Microsoft Project |                   |                                                    |                                                                                                 | 行<br>×                                               |
|------------------|--------------------------------------------|--------------------------------------------|----------------|-----------------------------------------------------------|------------------------------------------------|-------------------|----------------------------------------------------|-------------------------------------------------------------------------------------------------|------------------------------------------------------|
|                  | Resource<br>Task                           | View<br>Project<br>Format                  |                |                                                           |                                                |                   |                                                    |                                                                                                 | $\circ$ $\circ$ $\circ$ $\circ$                      |
| Gantt<br>Chart * | X Cut<br>Copy *<br>Paste<br>Format Painter | Calibri<br>모모료로<br>$-11$<br>$B$ $I$<br>ďá  | 60 63          | Mark on Track *<br>Respect Links<br>Manually<br>nactivate | Auto<br>Inspect<br>Schedule Schedule           | Mode              | Task                                               | Notes<br><b>Details</b><br>Summary Milestone Deliverable Information <b>(2)</b> Add to Timeline | A Find<br>2 Clear -<br>Scroll<br>a Fill +<br>to Task |
| View             | Clipboard                                  | Font                                       | Schedule       |                                                           | Tasks                                          |                   | Insert                                             | Properties                                                                                      | Editing                                              |
| Timeline         | Start I<br>Mon 06/03/17                    | <b>Today</b>                               | April          |                                                           |                                                | May               |                                                    | lune                                                                                            | Finish<br>Thu 08/06/17                               |
|                  | Task<br>$\Omega$<br>Mode                   | <b>Task Name</b>                           | Duration Start |                                                           | Finish                                         | Predecessors      | 21 Nov '17 02 Jan '17<br>M<br>$T$ $S$ $W$ $S$<br>T | 13 Feb '17   27 Mar '18   08 May '18   19 Jun '18   31 Jul '18  <br>W  <br>$\mathsf{s}$<br>S    | $M$ $F$ $T$ $S$ $V$<br>T                             |
|                  |                                            | PEMBANGUNAN GEDUNG FIB UGM 82 days         |                | Mon 06/03/17                                              | Thu 08/06/17                                   |                   |                                                    |                                                                                                 |                                                      |
| $\overline{2}$   | 页                                          | <b>PEKERJAAN PERSIAPAN</b>                 | 82 days        | <b>Task Dependency</b>                                    |                                                |                   |                                                    |                                                                                                 |                                                      |
| 3                | 쀙                                          | Pembersihan lokasi                         | 14 days        | From: Pembersihan lokasi                                  |                                                |                   |                                                    |                                                                                                 |                                                      |
|                  | 钩                                          | Pengukurran dan pemasangan<br>bouwplank    | 7 days         | Bor pile D600<br>To:<br>Type:                             | Start-to-Start (SS)                            | Lag: 0d<br>$\sim$ |                                                    |                                                                                                 |                                                      |
| 5                | в                                          | Sewa Direksi Kit minimal 40 m2             | 82 days        |                                                           | Delete                                         | OK<br>Cancel      |                                                    |                                                                                                 |                                                      |
| santt Chart<br>6 | 쀙                                          | PEKERJAAN LANTAI 1                         | 68 days        | Wed ZZ/US/17                                              | Thu 08/06/17                                   |                   |                                                    |                                                                                                 |                                                      |
|                  | 쀙                                          | <sup>8</sup> Pekeriaan Tanah LT.1          | 48 days        | Thu 30/03/17                                              | Wed 24/05/17                                   |                   |                                                    |                                                                                                 |                                                      |
| 8                | 삥                                          | Galian tanah fondasi                       | 10 days        | Thu 30/03/17                                              | Mon 10/04/17 14                                |                   |                                                    |                                                                                                 |                                                      |
| $\mathbf{q}$     | π                                          | Galian tanah sloof                         | 7 days         | Mon 03/04/17                                              | Mon 10/04/17 8FF                               |                   |                                                    |                                                                                                 |                                                      |
| 10               | в                                          | Urug tanah kembali                         | 10 days        | Mon 01/05/17                                              | Thu 11/05/17 15                                |                   |                                                    |                                                                                                 |                                                      |
| 11               | в                                          | Urug pasir 10 cm bawah<br>fondasi & sloof  | 7 days         | Thu 04/05/17                                              | Thu 11/05/17 10FF                              |                   |                                                    |                                                                                                 |                                                      |
| 12               | π                                          | Rabat beton 7cm bawah<br>fondasi dan sloof | 3 days         | Mon 22/05/17                                              | Wed 24/05/17 21                                |                   |                                                    |                                                                                                 |                                                      |
| 13               | ъ                                          | Pekerjaan Fondasi LT.1                     | 51 days        | Wed 22/03/17                                              | Fri 19/05/17                                   |                   |                                                    |                                                                                                 |                                                      |
| 14               | ٩                                          | Bor pile D600                              | 7 days         | Wed 22/03/17                                              | Wed 29/03/17 3                                 |                   | $k = 4$                                            |                                                                                                 |                                                      |

Gambar 3.17 Tampilan menu *Task Dependency*